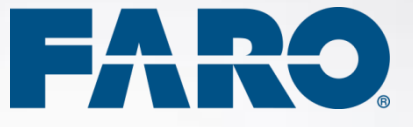

# SCENE

**Version 6.2**

Release Notes October 2016

### **Copyright © 2016 FARO. All rights reserved.**

No part of this publication may be reproduced or transmitted in any form or by any means without written permission of FARO.

# **Table of Contents**

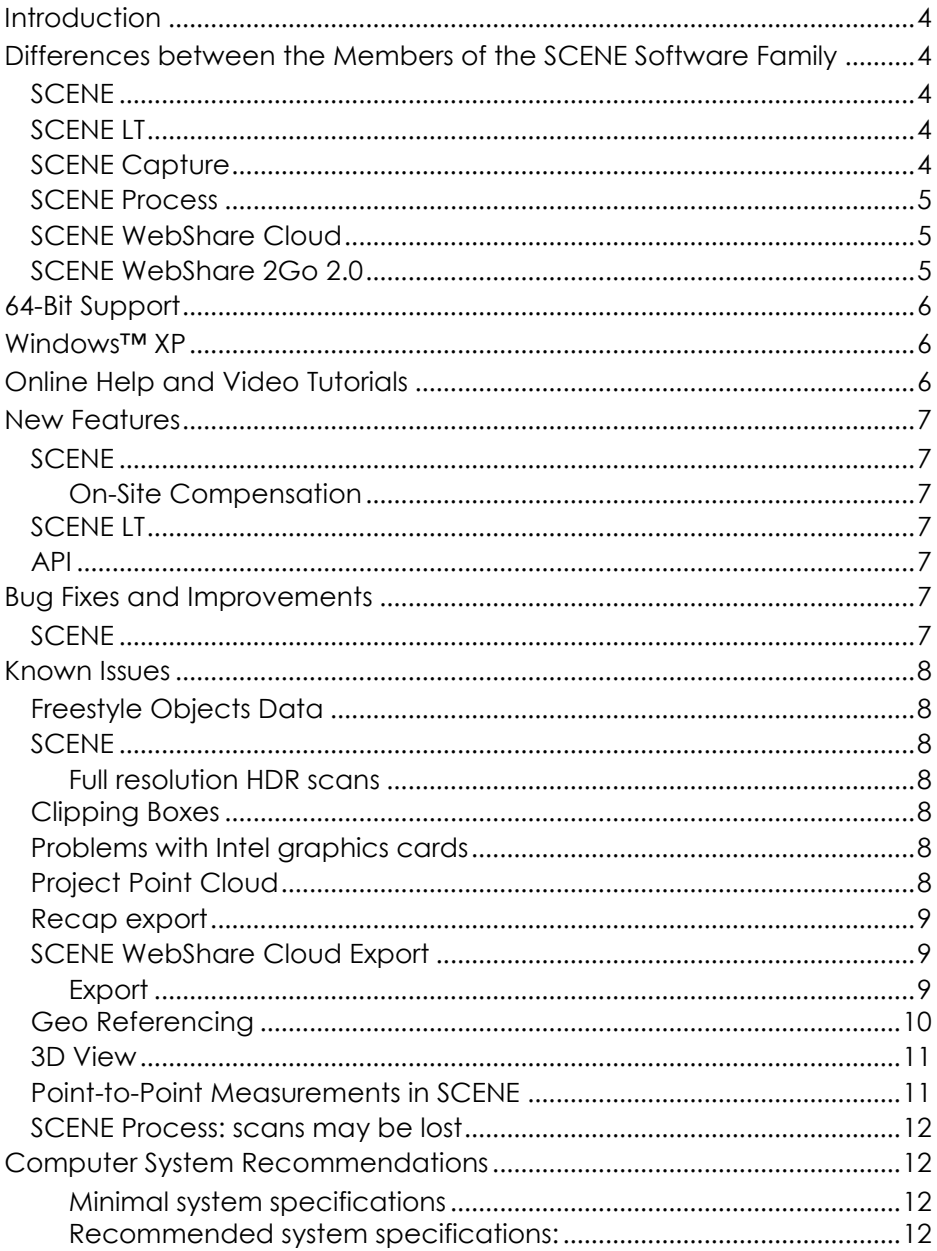

# <span id="page-5-0"></span>**Introduction**

FARO is pleased to announce the Release of

SCENE 6.2

SCENE LT 6.2

SCENE Capture 6.2

SCENE Process 6.2

We would like to thank all users who gave valuable input for the improvement of the former release. With this release, we deliver a new version of the FARO Laser scanner software that will improve your productivity, your mobility and ease of use in many directions.

### <span id="page-5-1"></span>**Differences between the Members of the SCENE Software Family**

### <span id="page-5-2"></span>**SCENE**

Complete workspace creation and manipulation tool. Contains all functionality of SCENE LT, and in addition the functions required for scan registration and export to SCENE WebShare Cloud.

### <span id="page-5-3"></span>**SCENE LT**

Free viewer, enables to view existing FARO scans and workspaces. SCENE LT can import CAD models in VRML format in order to compare them with the scan points. It also allows for exporting scan points into various file formats, and to SCENE WebShare Cloud. SCENE LT does not offer functionalities to filter scans, create objects for scan registration, or to perform scan registration.

SCENE LT offers the On-Site Compensation functionality. It is a procedure to test and improve the angular accuracy of the Laser  $\overline{\text{scanner} }$  Focus<sup>S</sup> 150 and Focus<sup>S</sup> 350.

# <span id="page-5-4"></span>**SCENE Capture**

SCENE Capture provides everything you need to record your scans with the FARO scanner Freestyle<sup>3D</sup>. It is designed to run on a tablet computer and is pre-installed on the tablet computer included in the Freestyle Objects kit. The scan data is stored on a microSD card, which makes it easy to transfer the data to another computer.

More features:

- Scanner calibration (does not replace factory calibration)
- White balance
- Capturing data
- Easy scan view
- Measure between points

### <span id="page-6-0"></span>**SCENE Process**

SCENE Process provides everything you need to process and finalize your entire Freestyle<sup>3D</sup> scan project. Record your scans with the tablet computer and SCENE Capture, transfer the data and continue working with SCENE Process.

Because processing 3D data is a heavy operation for a computer, we recommend installing SCENE Process on a workstation or on a notebook PC with sufficient performance.

More features:

- Easy registration functionality
- Level functionality
- Split scan functionality
- Meshing functionality

# <span id="page-6-1"></span>**SCENE WebShare Cloud**

SCENE WebShare Cloud is a secure cloud-based solution for storing and sharing scanning data with different project partners.

Scan data published with SCENE WebShare Cloud must be prepared with the respective SCENE features.

### <span id="page-6-2"></span>**SCENE WebShare 2Go 2.0**

WebShare 2Go 2.0 is a portable version of SCENE WebShare Cloud.

# <span id="page-7-0"></span>**64-Bit Support**

The amount of data created by 3D laser scanners and the processing capacity to achieve a fluent workflow requires a powerful 64-bit computer.

Therefore, SCENE versions from 5.3 are only available for 64-bit Windows<sup>™</sup> systems.

### <span id="page-7-1"></span>**Windows™ XP**

<span id="page-7-2"></span>SCENE from version 5.3 on does no longer support Windows™ XP.

### **Online Help and Video Tutorials**

FARO's YouTube channel provides a variety of laser scanner hardware and SCENE software tutorials on the web. Access them from the Help menu within SCENE or with the following links:

SCENE tutorials:

<http://www.youtube.com/playlist?list=PL106990C972ED8232>

Focus3D tutorials:

<http://www.youtube.com/playlist?list=PL1F9F3E5175BAE4A1>

Visit the FARO Customer Service area on the Web at [www.faro.com](http://www.faro.com/contentv2.aspx?ct=uk&content=misc&item=716) to search our technical support database, which is available 24 hours a day, 7 days a week. The link to the technical support database is also accessible from the Help menu in SCENE.

# <span id="page-8-0"></span>**New Features**

This is a list of the most important new features of SCENE 6.2. For detailed information, please refer to the SCENE 6.2 User Manuals.

### <span id="page-8-1"></span>**SCENE**

### <span id="page-8-2"></span>**On-Site Compensation**

On-Site Compensation is a procedure to test and verify and adjust the compensation of the Laser Scanner Focus<sup>S</sup> 150 and Focus<sup>S</sup> 350.

The Scanning feature in SCENE can be activated in *Settings > General > Show Scanning* category. The On-Site Compensation feature will then appear in the Workflow Bar.

### <span id="page-8-3"></span>**SCENE LT**

SCENE LT 6.2 provides a new user interface and the On-Site Compensation feature.

### <span id="page-8-4"></span>**API**

API provides functionality to extract points from a defined sphere volume in a point cloud.

# <span id="page-8-5"></span>**Bug Fixes and Improvements**

### <span id="page-8-6"></span>**SCENE**

The following improvements are available in SCENE:

- *•* If the automatic registration performed after processing could not register all scans correctly, a message is displayed with information about the failed registration.
- Measurements between similar objects that are placed in the AutoFeature folder is now possible.
- Scene now functions correctly during installation of licensed apps.

- After loading an auto-save on start of SCENE, the project dashboard is displayed.
- When changing the number of triangles in the meshing dialog, no other setting is changed.
- The angular compensation is now only applied during the first load of a raw scan. Already imported scans will no longer be subject of the angular compensation.

### <span id="page-9-0"></span>**Known Issues**

### <span id="page-9-1"></span>**Freestyle3D Data**

Freestyle<sup>3D</sup> data must be processed with SCENE Process before bringing it into SCENE 6.

### <span id="page-9-3"></span><span id="page-9-2"></span>**SCENE**

### **Full resolution HDR scans**

The LDR images that are created after applying pictures can only be exported as original format (.bmp) and not as .jpg or .png

### <span id="page-9-4"></span>**Clipping Boxes**

Clipping boxes are not rendered correctly with layout plans.

### <span id="page-9-5"></span>**Problems with Intel graphics cards**

We recommend to use NVIDIA or AMD graphic cards.

If you use the Intel graphics card, use the belonging-to graphics driver and not the standard Microsoft driver.

### <span id="page-9-6"></span>**Project Point Cloud**

- *•* The 'Full Color Detail' checkbox is disabled if the 'Closed Surface' checkbox is not checked in the **Point Cloud Settings** dialog. This setting is not valid for closed surfaces.
- *•* If a scan project was processed with pre-SCENE 6.1 versions, all scans must be processed with SCENE 6.1 to create a mesh in

this project. The recommended workflow for processing in SCENE 6.2:

- Switch to new SCENE 6 User Interface
- $\triangleright$  Process all FARO Laser scans and imported scans by recreating the scan point cloud using the process task in the "Processing" tab
- Ensure "Create scan Point Clouds" is checked
- $\triangleright$  Process all Freestyle scans by opening the scan's context menu and selecting **Operations->Process scan**
- $\triangleright$  Delete project point cloud
- $\triangleright$  Build project point cloud.
- Project point clouds of Freestyle<sup>3D</sup> scans may miss many good points if the "eliminate duplicate points" filter is activated.

### <span id="page-10-0"></span>**Recap export**

Freestyle scans are not considered during Recap export.

- **Workaround for a whole project**: Create virtual scans of the Freestyle3D data and start the recap export.
- **Workaround for a single scan:** Export the Freestyle<sup>3D</sup> data into e57 format and import those files into recap.

### <span id="page-10-1"></span>**SCENE WebShare Cloud Export**

SCENE WebShare Cloud export fails for projects in a path with Unicode characters.

### <span id="page-10-2"></span>**Export**

SCENE stops working during export of E57 files to paths with special characters.

When trying to export a project located at a path that contains special Unicode characters, the export currently fails with an out of memory error.

### <span id="page-11-0"></span>**Geo Referencing**

Geo referencing of scan projects may introduce very large translations for each individual scan of the project. For example, a scan may be translated thousands of kilometers along the X and/or Y axis, as shown in the following screen shot.

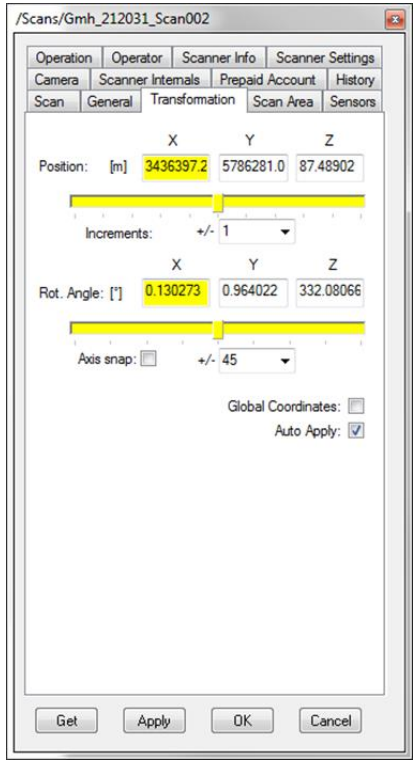

These translations may lead to problems with 3D visualization. This can also affect SCENE WebShare overview maps and the export of scan points. The export of scan points with very large translations might be inaccurate.

To avoid problems with the 3D visualization, we strongly recommend avoiding such large translations on individual scans.

If you need large translations, the best way is to apply them to the workspace (or at least to a scan cluster which is as far up in the project hierarchy as possible).

To transfer large translations away from individual scans, use Operations ▶ Registration ▶ Move clusters to Center of scans from the context menu of the workspace (or a scan cluster that is far up in the project hierarchy). This function computes the barycenter of all scans below the selected object and transfers the translation of the barycenter into the selected object. The global position of the individual scans will stay the same while local translations will be reduced to a necessary minimum, so visualization problems are also reduced.

### <span id="page-12-0"></span>**3D View**

- After switching from SCENE to another Windows Program and back with e.g. Alt  $+$  Tab, the frame rate in the 3D View drops by about 50%. The frame rate can be restored by changing the point size in the view options and clicking ok.
- SCENE might suffer from instability issues on systems with some AMD/ATI graphics cards when opening one or more 3D views and the *Advanced Textures* option is enabled: This option is disabled by default and can be found under Tools  $\blacktriangleright$ Options • View. You may enable it, but if you experience problems when opening 3D views, disable it again. Stereoscopic view is now working even if Advanced Textures is disabled. NVIDIA users should enable *Advanced Textures* without any problems.
- Rendering performance with NVIDIA Quadro graphics processors: On systems equipped with NVIDIA Quadro graphics processors, rendering performance in 3D view may be slow or intermitted. In order to improve rendering performance, start the NVIDIA Control Panel application (available in the Windows™ Control Panel) and select the global preset 3D App – Game Development under 3D settings ▶ Manage 3D settings ▶ Global Settings.
- When a 3D View is opened out of a Planar View, it is not possible to create a virtual scan.

### <span id="page-12-1"></span>**Point-to-Point Measurements in SCENE**

When a scan or scan folder is rotated, existing point-to-point measurement objects are not updated, which might lead to incorrect distance measurements for these measurement objects.

We therefore recommend not to make point-to-point measurements until scan registration is complete.

### <span id="page-13-0"></span>**SCENE Process: scans may be lost**

If Processing is started on a scan and is stopped before 3D data are shown, this scan may be lost. Workaround: wait until the 3D data is shown, then stop processing.

# <span id="page-13-1"></span>**Computer System Recommendations**

Processing scan data is a demanding task for both the software and the computer system. To allow SCENE 6.2 acting as a high performance system, the computer hardware needs to comply with these requirements.

SCENE 6.2 works with Windows™ 7, 8, 8.1, and 10.

FARO recommends the following hardware specifications.

### <span id="page-13-2"></span>**Minimal system specifications**

- Processor: 64-bit (x64) with at least 2-gigahertz (GHz) (For example, Intel Core i7)
- Graphics Card: OpenGL 4.1, or higher, at least 2GB Memory
- Main Memory: At least 16GB
- Hard Disk: 256 GB Solid State Drive
- Display: 1366 x 768
- Operating System: 64-bit Windows 7 or higher

### <span id="page-13-3"></span>**Recommended system specifications:**

- Processor: Quad-core x64 Intel Core i7/Xeon, 8 physical cores
- Graphics Card: Dedicated graphics card, Open GL 4.1 or higher, at least 4 GB Memory, optional for stereo rendering: Nvidia Quadro
- Main Memory: At least 64GB
- Hard Disk: 512GB Solid State Drive + Regular HDD
- Display: 1920x1080

Operating System: 64-bit Windows 7 or higher

To make use of the stereoscopic 3D viewing capabilities, a NVIDIA Quadro graphics card, a 3D monitor or 3D projector as well as the suitable 3D goggles are required.

To make use of the SpaceMouse support, a 3DConnexion SpaceMouse device with the latest drivers is required. The User Manual describes how to do the settings.

### **FARO Technologies, Inc.**

250 Technology Park Lake Mary, FL 32746 Tel. (800)-736-2771 U.S. / +1 407-333-3182 Worldwide E-Mail[: support@faro.com](mailto:support@faro.com)

### **FARO Europe GmbH & Co. KG**

Lingwiesenstrasse 11/2 D-70825 Korntal-Münchingen, Germany Tel: +49 7150/9797-400 (FREECALL +800 3276 7378) Fax: +49 7150/9797-9400 (FREEFAX +800 3276 1737) E-Mail[: support@faroeurope.com](mailto:support@faroeurope.com)

### **FARO Singapore Pte. Ltd.**

No. 03 Changi South Street 2 #01-01 Xilin Districentre Building B SINGAPORE 486548 TEL: +65 6511.1350 E-Mail: supportap@faro.com

### **FARO Japan, Inc.**

716 Kumada, Nagakute-city, Aichi, 480-1144, Japan Tel: 0120-922-927, 0561-63-1411 FAX:0561-63-1412 E-Mail[: supportjapan@faro.com](mailto:supportjapan@faro.com)

### **FARO (Shanghai) Co., Ltd.**

1/F, Building No. 2, Juxin Information Technology Park 188 Pingfu Road, Xuhui District Shanghai 200231, China Tel.: 400.677.6826 Email: [supportchina@faro.com](mailto:supportchina@faro.com)

### **FARO Business Technologies India Pvt. Ltd.**

E-12, B-1 Extension, Mohan Cooperative Industrial Estate, New Delhi-110044 India Tel.: 1800.1028456 Email: [supportindia@faro.com](mailto:supportindia@faro.com)

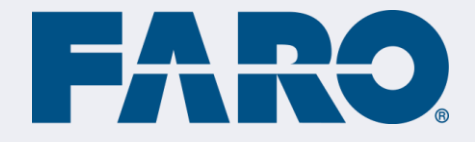